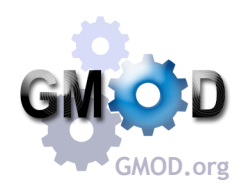

# Comparative Genomics Tools in GMOD

Dave Clements<sup>1</sup>, Sheldon McKay<sup>2</sup>, Ken Youns-Clark<sup>2</sup>, Ben Faga<sup>3</sup>, Scott Cain<sup>4</sup>, and the GMOD Consortium

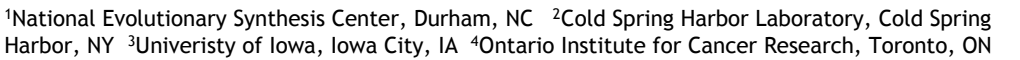

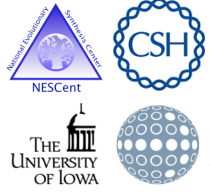

## **Abstract**

GMOD is a collection of interoperable open source software components for managing, annotating and visualizing genomic data. GMOD includes several components for managing and visualizing comparative genomics data. GMOD is used in many smaller research and emerging model organism communities, where informatics budgets are often tight. GMOD is also a community of developers and users that support and enhance it.

# CMap: Comparative Map Viewer

The web-based CMap viewer enables users to view comparisons of many types of genomic data. CMap is data type agnostic and shows disparate data types together such as sequence, genetic, physical, QTL and deletion maps.

Gramene.org

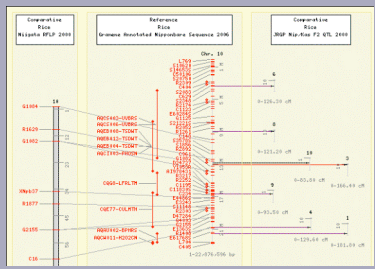

A rice sequence assembly compared with a genetic map (left side) and several QTL maps (right side). The QTL maps have correspondences aggregated maps nave correspondences aggregated<br>to reduce clutter but can be expanded

> CMap displays Componentium<br>2. mays<br>0s-110 mg/s<br>1. 1. 19 (2) as lines or ribbons. This figure compares against an *in silico* digest of assembled maize embled maiz<br>sequence Gramene.org

CMap displays correspondences between features such as markers, HSPs or any other

annotation. CMap comes with tools for creating these correspondences based on feature names, or correspondences can be imported directly.

CMap 1.01: A comparative mapping application for the Internet, Ken Youens-Clark, Ben Faga, Immanuel V. Yap, Lincoln Stein and Doreen Ware, *Bioinformatics*, 2009 25(22):3040-3042

#### SynView

region & gene level. A reference genome is selected and synteny with other selected genomes is displayed relative to the reference. SynView is built on GBrowse.

SynView: a GBrowse-compatible approach to visualizing comparative genome data Haiming Wang, Yanqi Su, Aaron J. Mackey, Eileen T. Kraemer and Jessica C. KissingerBioinformatics 2006 22(18):2308-2309

#### Apollo

Apollo is a desktop application for editing genome features. As part of its suite of tools it can show synteny to facilitate feature editing and so can be used as a synteny browser.

Using Apollo to browse and edit genome annotations. Misra S, Harris N., Curr Protoc Bioinformatics. 2006 Jan; Chapter 9: Unit 9.5.

Poster authors are funded by the National Institutes of Health, US Department of Agriculture Agricultural Research Service, and

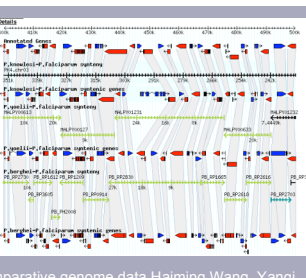

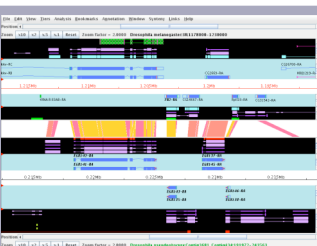

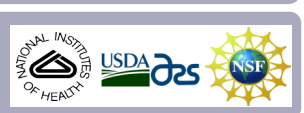

### GBrowse\_syn

GBrowse\_syn, or the Generic Synteny Browser, is a GBrowse-based synteny browser designed to display multiple genomes, with a central reference species compared to two or more additional species. It can be used to view multiple sequence alignment data, synteny or co-linearity data from other sources against genome annotations provided by GBrowse.

GBrowse\_syn can visualize

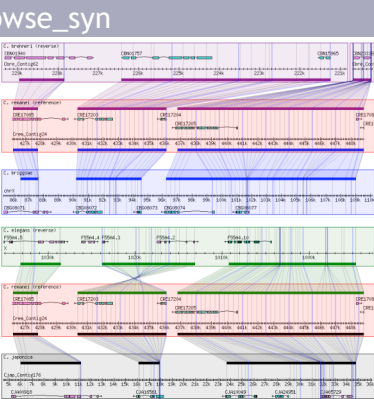

Example from WormBase, showing synteny across five species, with *C. remanei* as the reference. Grid lines and polygons highlight indels and inversions.

synteny based on regions, orthology, or nucleotide level alignments. For sequence-based alignments, grid lines are used to show where syntenic regions have grown or shrunk across genomes. Strand correction is automatic (but can be manually overridden). Duplicate regions can also be visualized.

GBrowse\_syn performs on the fly chaining of syntenic blocks: If different sections of the displayed reference region align to different regions of the other genomes, then GBrowse\_syn will

GBrowse\_syn is the work of Sheldon McKay

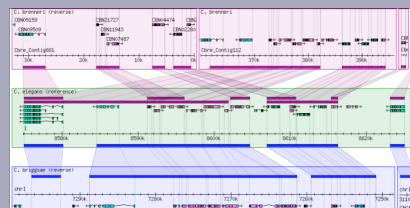

display all of the syntenic blocks, not just the largest block.

Since GBrowse\_syn is a familiar interface, and can display any annotations already in your GBrowse instance.

Another example, visualizing synteny in duplicated regions, and showing GBrowse\_syn's chaining ability when a region on the reference maps to non-contiguous blocks on

# Sybil

Sybil is a web based tool for visualizing and mining comparative genomic data. It uses a Chado database containing clusters of orthologous genes. Sybil visualizes information in several

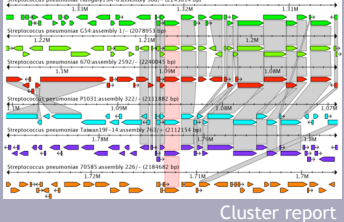

ways. *Cluster reports* show the genomic context of orthologous genes. *Gradient displays* are a tool for comparing whole genomes. *Region comparisons*

display regions that match a reference. *Gene reports* display genomic context of genes, cluster assignments, and top BLAST hits.

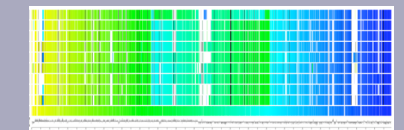

Gradient display